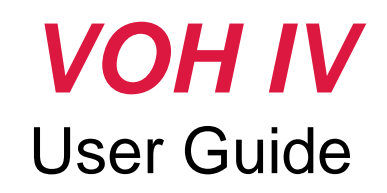

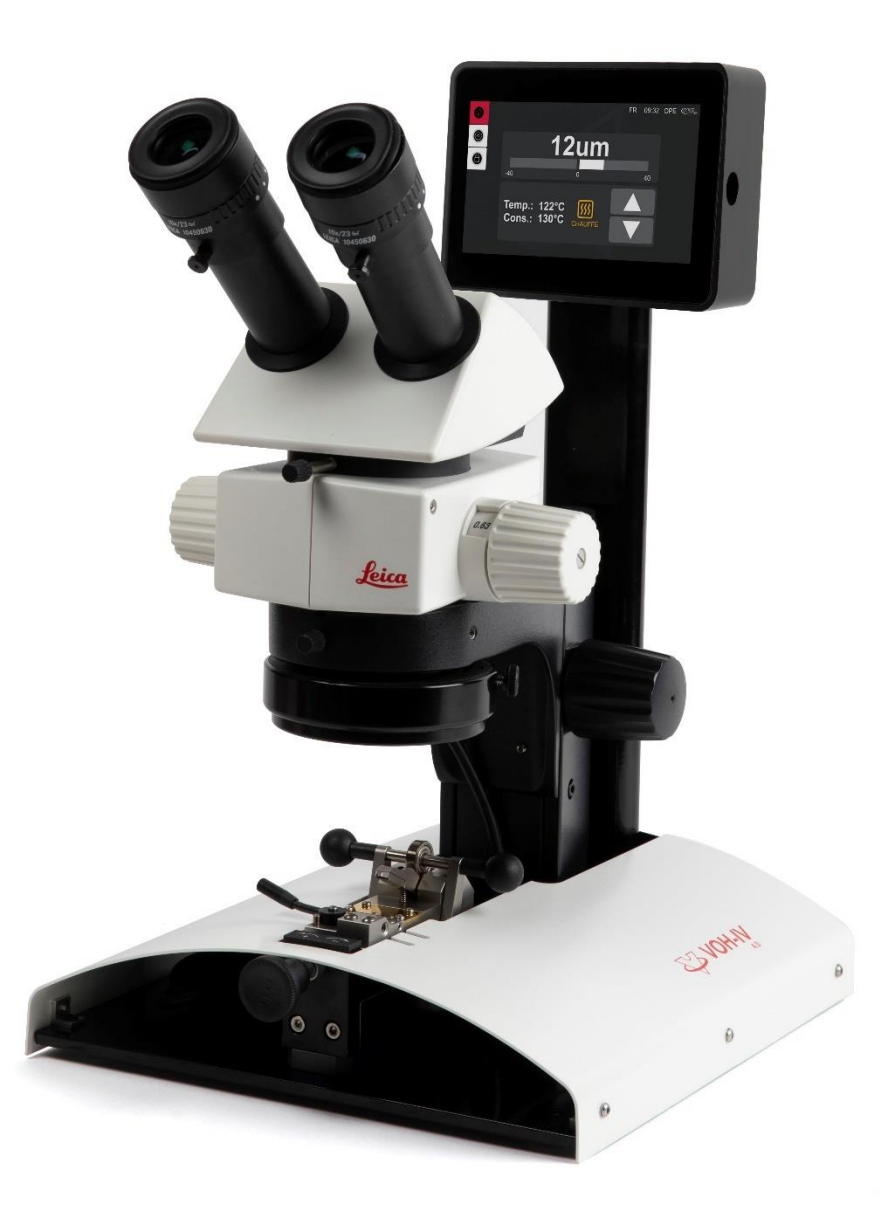

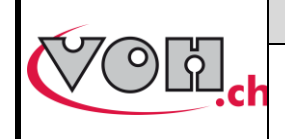

### **VOH SA**

GU-04-06-01 Version 1.1 09.2022 Page 1 / 20

### **VOHIV 4.0 - User Guide**

# Table of content

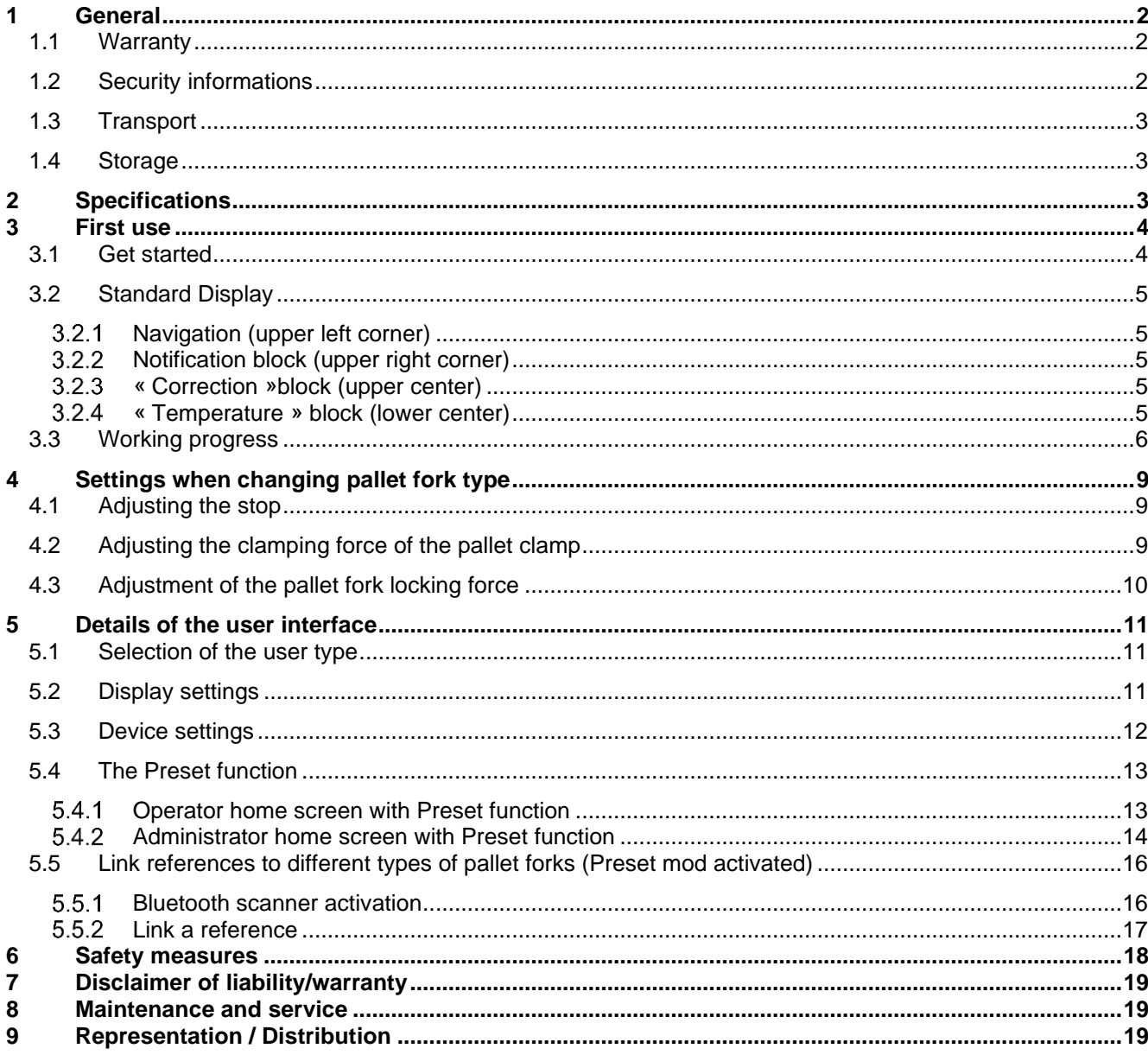

#### Suivis des modifications :

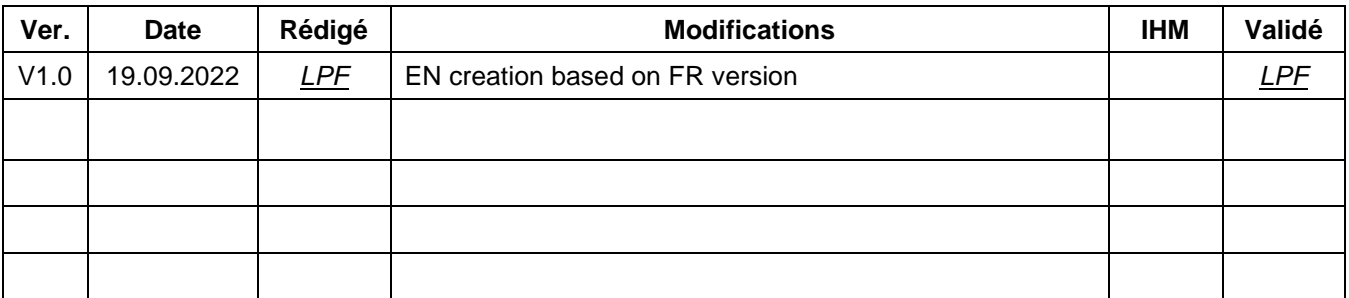

User Guide updated on website : https://voh.ch/service-clients/

**BAP** 

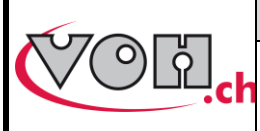

**VOH SA** GU-04-06-01 Version 1.1 09.2022 Page 2 / 20

## <span id="page-2-0"></span>**General**

#### <span id="page-2-1"></span>1.1 Warranty

VOH SA guarantees this product against any manufacturing or material defect under normal conditions of use and service, for a period of two years from the date of commissioning by the customer. If at any time during the warranty period, the product is found to be defective or fails, VOH SA will repair or replace it (at VOH SA's option). If the product is defective, call VOH Customer Service at +41(32) 945 17 45.

The warranty does not apply if VOH SA proves that the defect or failure is due to improper use of the equipment. The product is equipped with warranty seals. Any breakage or rupture of these seals will result in the cancellation of the warranty. .

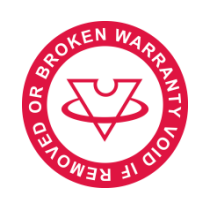

**Figure 1: Warranty Seals**

VOH SA's liability is limited to the repair or replacement of the product under the conditions set forth above. IN NO EVENT SHALL VOH SA BE LIABLE FOR ANY LOSS OR DAMAGE WHATSOEVER, INCLUDING CONSEQUENTIAL OR INCIDENTAL DAMAGES ARISING DIRECTLY OR INDIRECTLY FROM ANY BREACH OF WARRANTY, EXPRESS OR IMPLIED, OR ANY OTHER FAILURE OF THIS PRODUCT. THIS WARRANTY IS THE ONLY EXPLICIT WARRANTY THAT VOH SA MAKES ON THIS PRODUCT. This warranty covers the original purchaser only and is not transferable.

If you have any questions regarding this warranty, write to VOH SA :

VOH SA La Praye 5a CH-2608 Courtelary

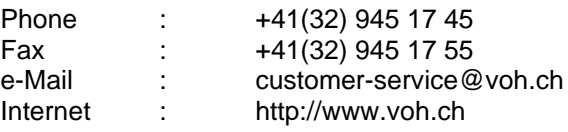

#### <span id="page-2-2"></span>1.2 Security informations

Warning

- Do not use the VOH IV if it is damaged. Before using the VOH IV, inspect its housing and electrical connections.
- The VOH IV should be used according to the manufacturer's instructions.
- Do not use the VOH IV in a dirty environment.
- The VOH IV should only be used by trained personnel.
- **Caution!!!**
- **•** Please read the information in this manual before using the equipment. Incorrect use may damage the system or cause incorrect results.
- Do not disassemble the equipment. Only the manufacturer reserves the right to replace or repair a defective component.
- Use this device at a temperature between 10°C and 40°C (140°F) Don't use the VOH IV if it is damaged. Before usage *VOH IV*, inspect the box and electrical connections.

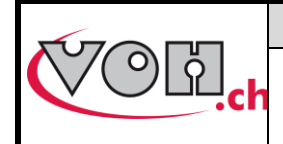

#### <span id="page-3-0"></span>1.3 Transport

This device is not intended for frequent transport. If it is necessary to move it, please take care not to cause any shocks that could damage the mechanics of the device. Also, in case of transport over a long distance, use a packaging that protects against shocks.

#### <span id="page-3-1"></span>1.4 Storage

VOH IV should be stored in a dry and dust-free place. The storage temperature should be between 10°C and 40°C. It is highly recommended to cover the device to protect it from dust and moisture.

# <span id="page-3-2"></span>2 Specifications

- Shifting of the pallets on the same axis
- Bi-directional correction  $\leftrightarrows$
- Precision of the correction  $\pm 1 \mu m$
- Adjustable clamping force
- Adjustable heater from 50 160°C increases of 5°C
- Vision by binocular LEICA
- Lightening LED
- Usable for every current typ of pallets
- temperature selector and offset positions, pre-programable
- Colorfull touchscreen Display
- Master switch ON / OFF
- Power supply via transformer 230 VAC / 24 VDC
- Improved design and ergonimics
- Can be connected to a 2D barcode reader
- Compatible to LINKiX

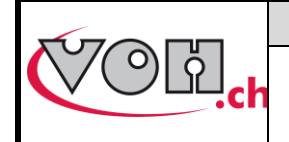

# <span id="page-4-0"></span>3 First use

#### <span id="page-4-1"></span>3.1 Get started

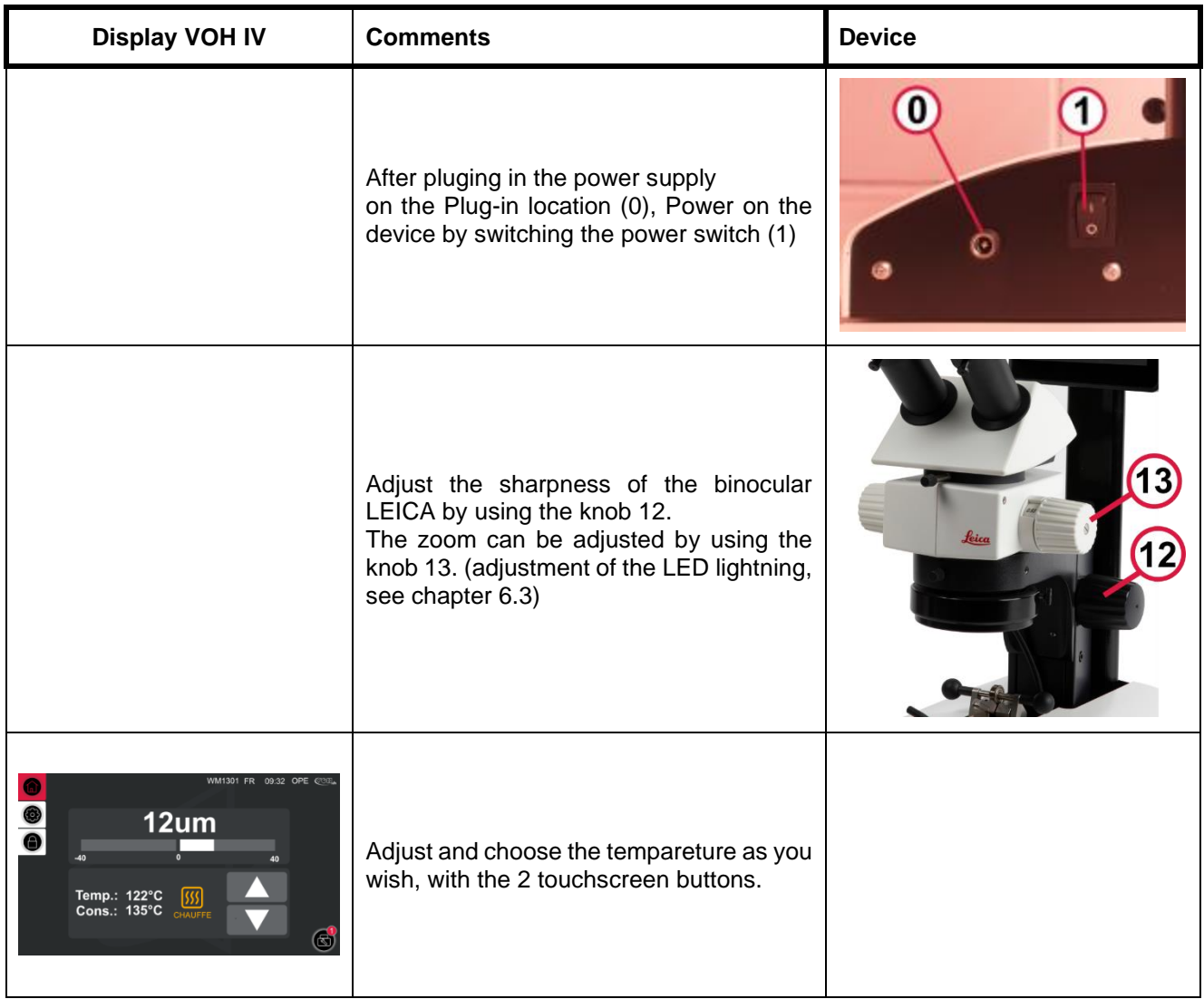

We suggest two different temperatures:

- 75°C (167°F) for pallets with traditional shellac.
- 120°C (248°F) for current pallets.

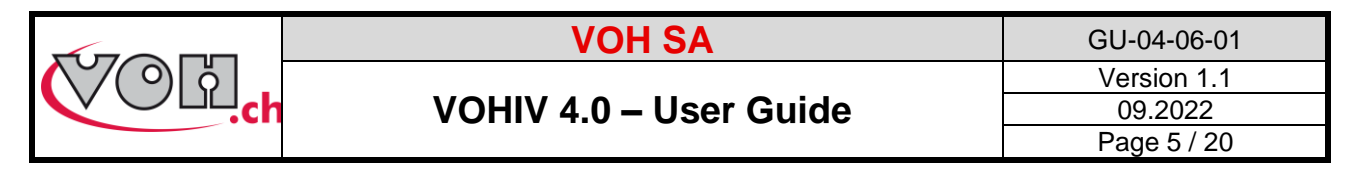

#### <span id="page-5-0"></span>3.2 Standard Display

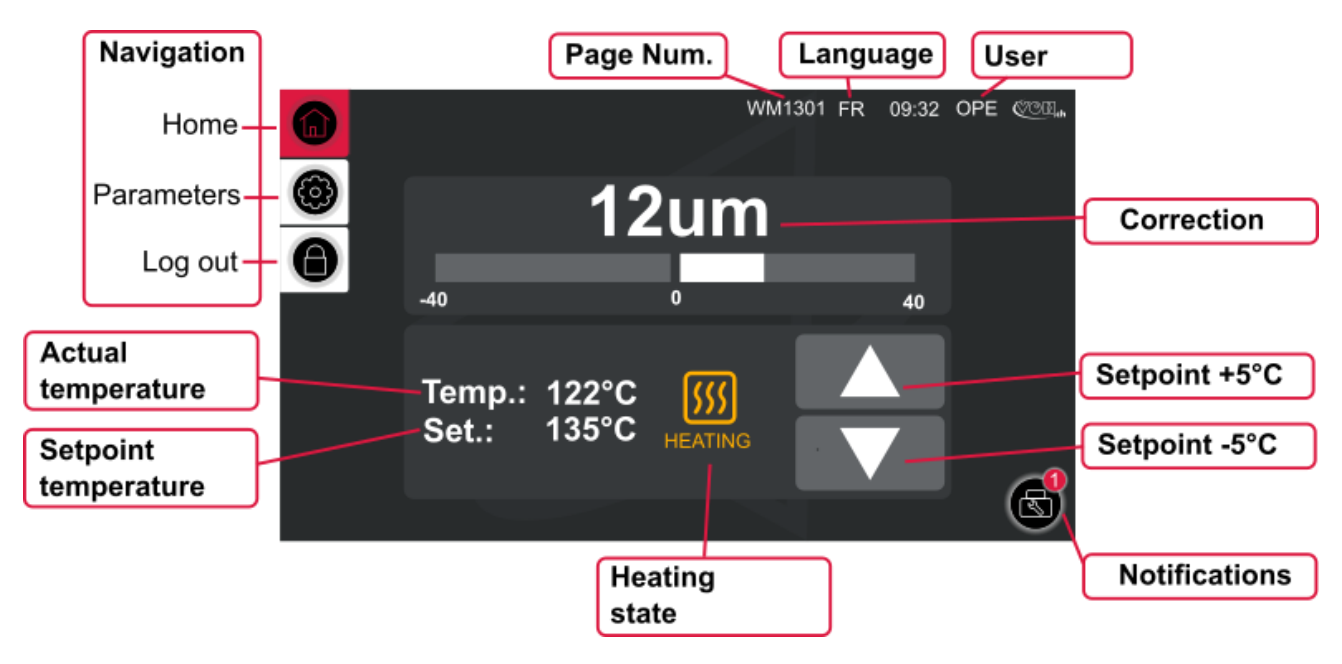

**Figure 2: VOH IV, Home screen (WM1301)**

#### 3.2.1 Navigation (upper left corner)

<span id="page-5-1"></span>To navigate through the different pages of the device, use the icons in the upper left section. The red icon indicates the current page, while the white icons allow access to other pages.

#### 3.2.2 Notification block (upper right corner)

- <span id="page-5-2"></span>• - Page number: each page is identified with a unique code of type WM13XX. This makes troubleshooting easier.
- - The currently selected language is indicated (FR, DE, EN)
- - The currently selected user is indicated. If it is an operator (OPE) or an administrator (ADM). The administrator has broader rights than an operator

#### « Correction »block (upper center)

<span id="page-5-3"></span>This block indicates the current correction in um using numbers as well as a bar graph.

#### « Temperature » block (lower center)

<span id="page-5-4"></span>This block is linked to the management of the device's temperature.

- "Temp":Measured temperature
- "Set": Setpoint temperature
- Icon in the center:
	- o Orange: heating in progress
	- o Green: setpoint temperature reached, pallets correction possible
	- $\circ$  Flashing red: temperature too hot, above the setpoint. Do not place any pallets. Wait until the light turns green.
- Up/Down button: selection of the temperature in 5°C (41F) increments.

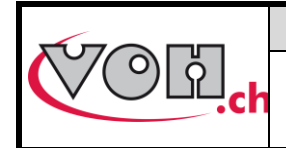

**VOH SA** GU-04-06-01 Version 1.1 09.2022 Page 6 / 20

#### **VOHIV 4.0 – User Guide**

#### <span id="page-6-0"></span>3.3 Working progress

#### **DISCLAIMER**

**The operating temperature of the device is over 100°C (212°F), the risk of burning yourself is real, we recommend you to be very careful and never touch the device with bare hands when it is switched on! Before any intervention, you must switch off the device by its main switch (1), remove the power supply plug (15) and wait 30 minutes so the unit cools down.**

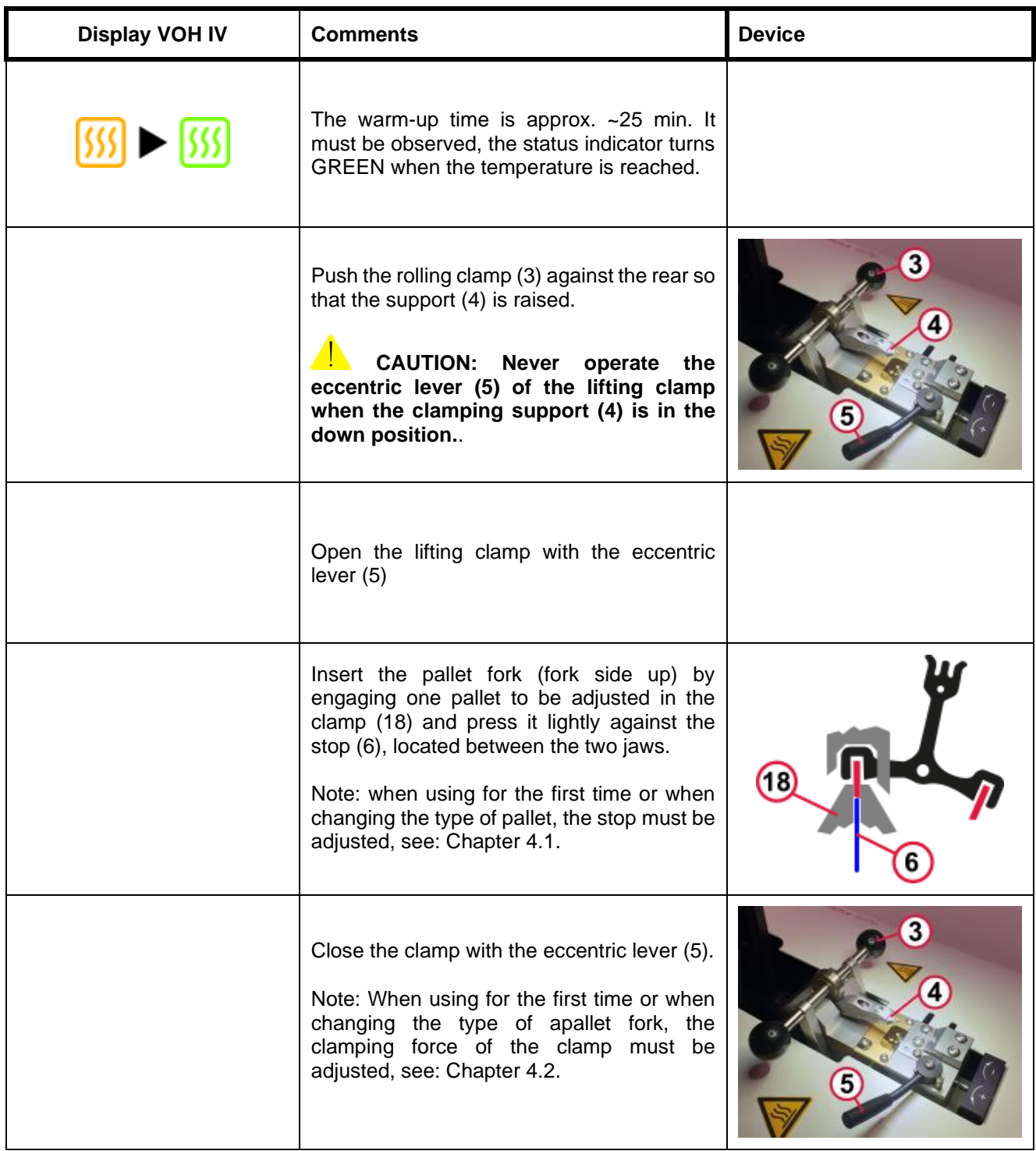

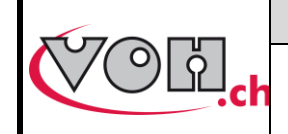

**VOH SA** GU-04-06-01 Version 1.1 09.2022 Page 7 / 20

#### **VOHIV 4.0 – User Guide**

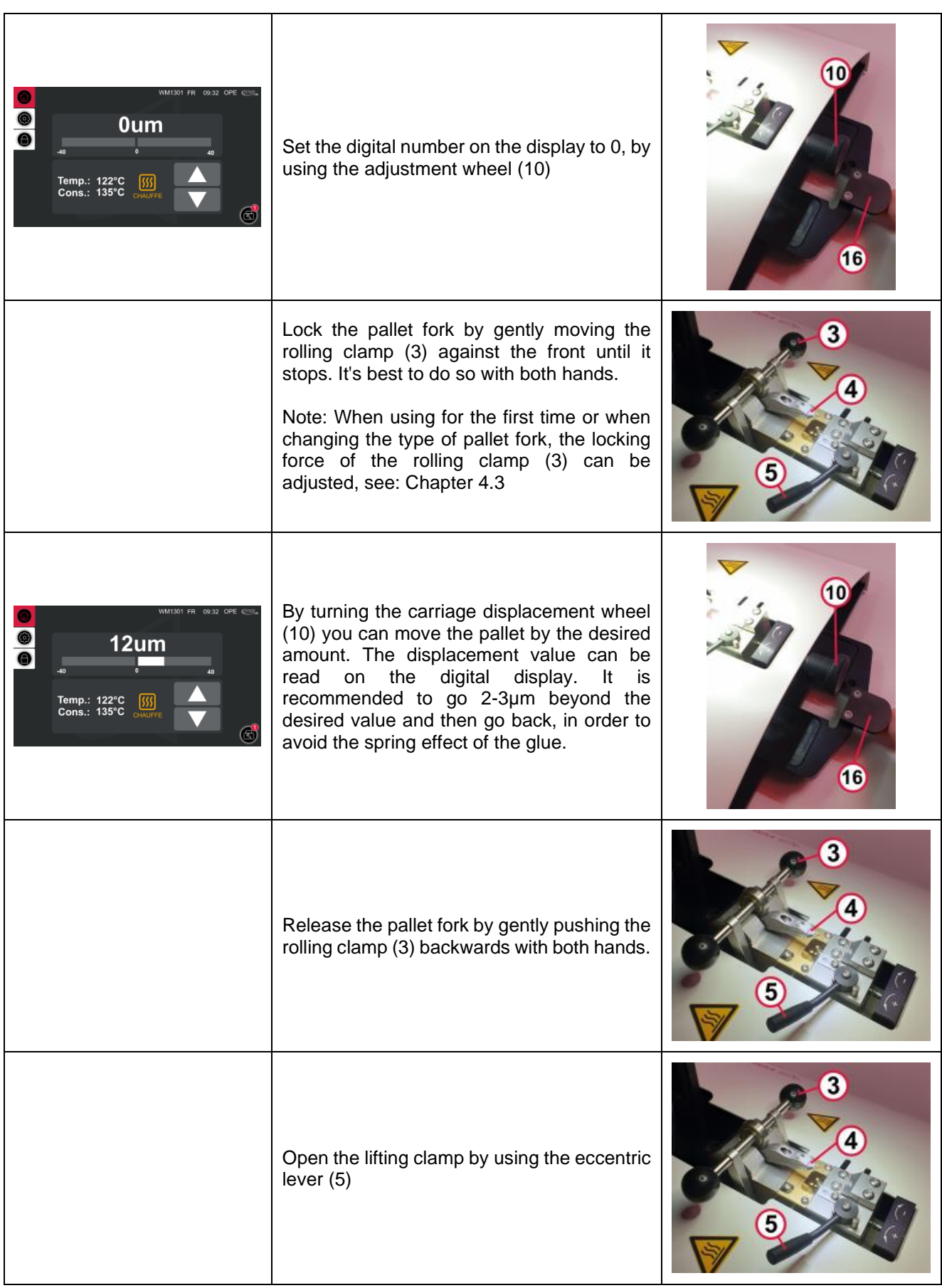

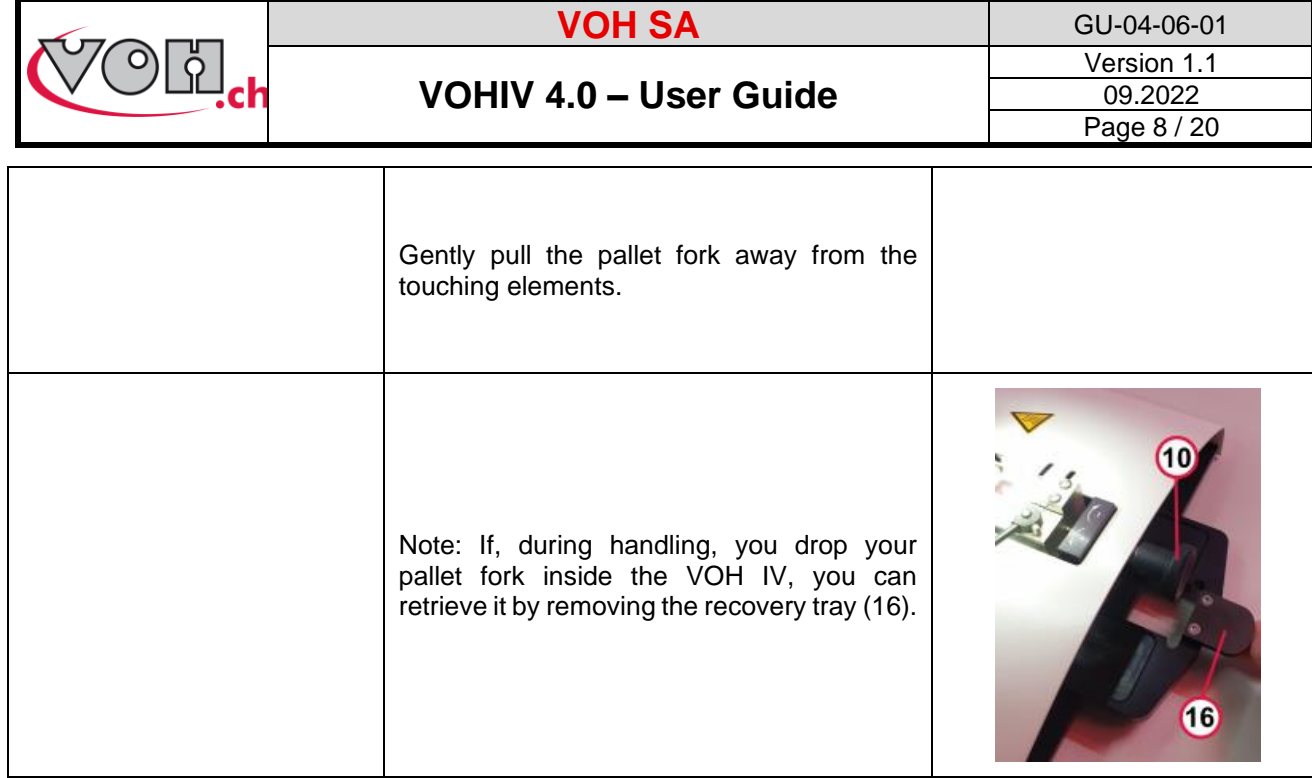

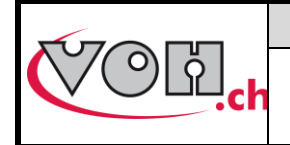

# <span id="page-9-0"></span>4 Settings when changing pallet fork type

Below are the settings to be made the first time or when changing the type of the pallet fork.

### <span id="page-9-1"></span>4.1 Adjusting the stop

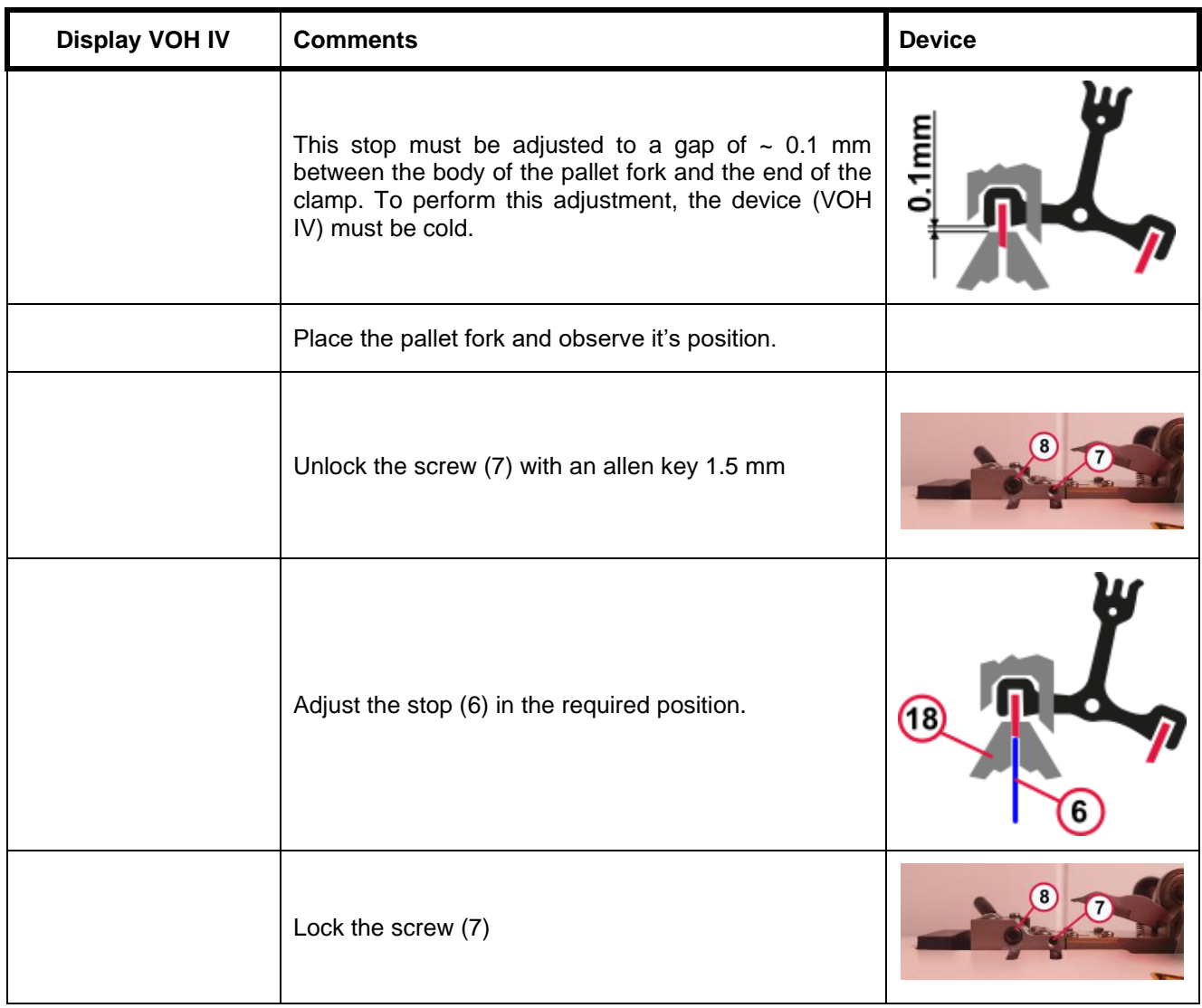

### <span id="page-9-2"></span>4.2 Adjusting the clamping force of the pallet clamp

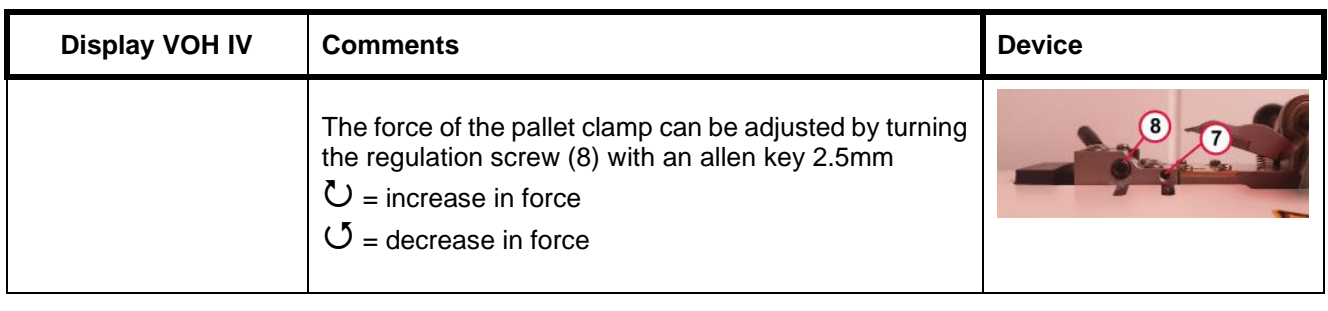

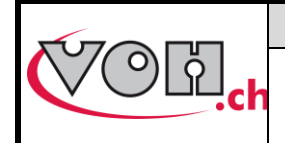

### <span id="page-10-0"></span>4.3 Adjustment of the pallet fork locking force

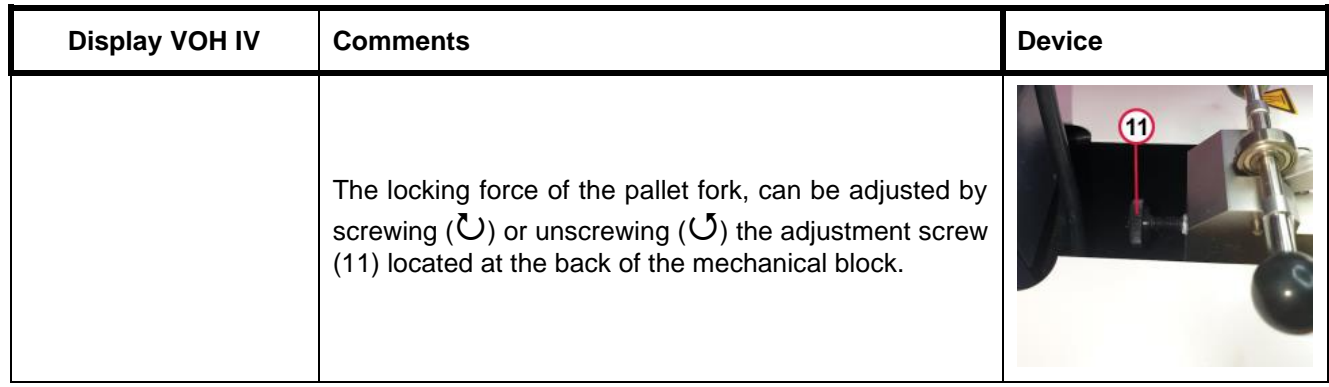

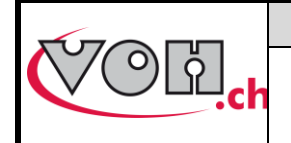

# <span id="page-11-0"></span>5 Details of the user interface

### <span id="page-11-1"></span>5.1 Selection of the user type

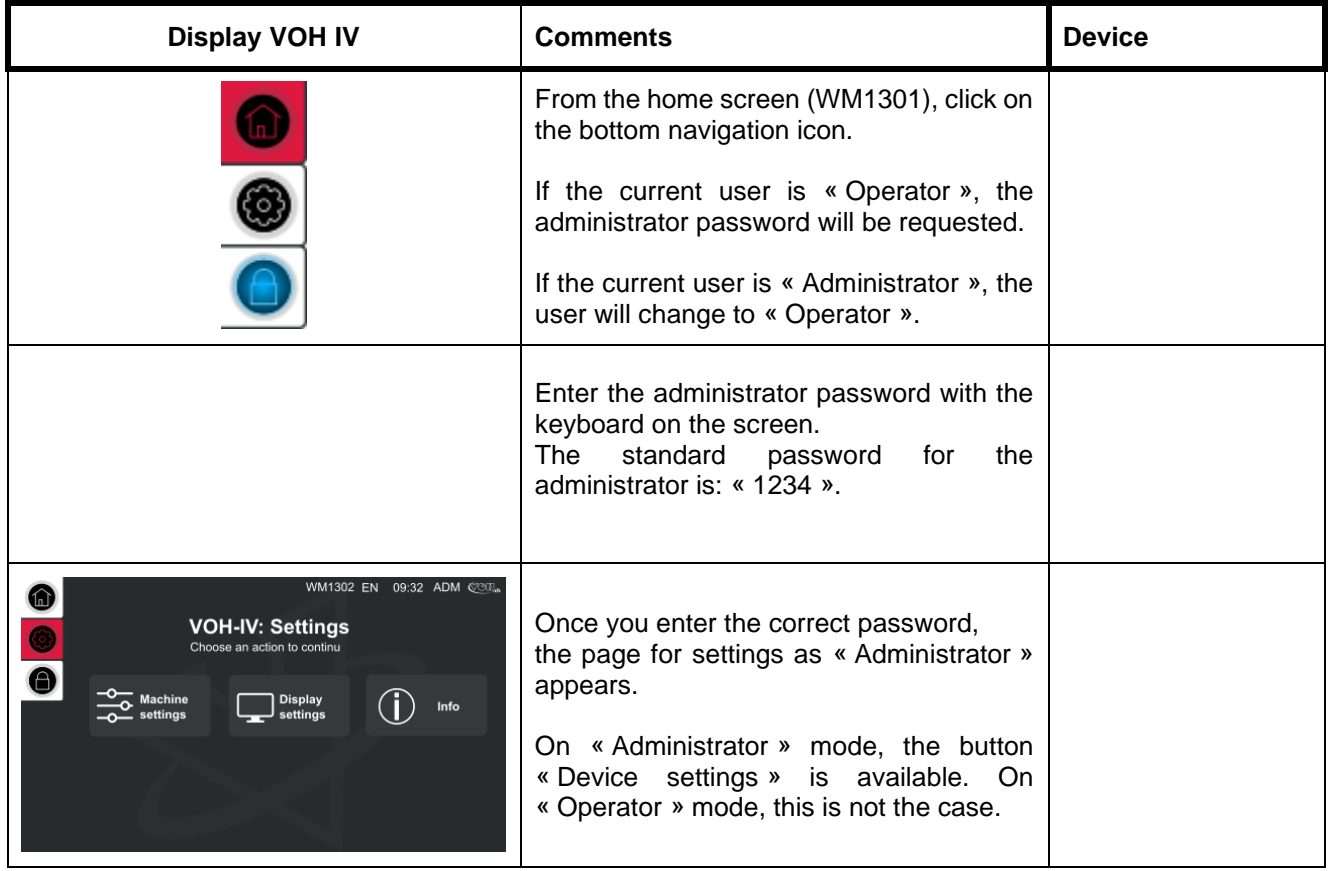

### <span id="page-11-2"></span>5.2 Display settings

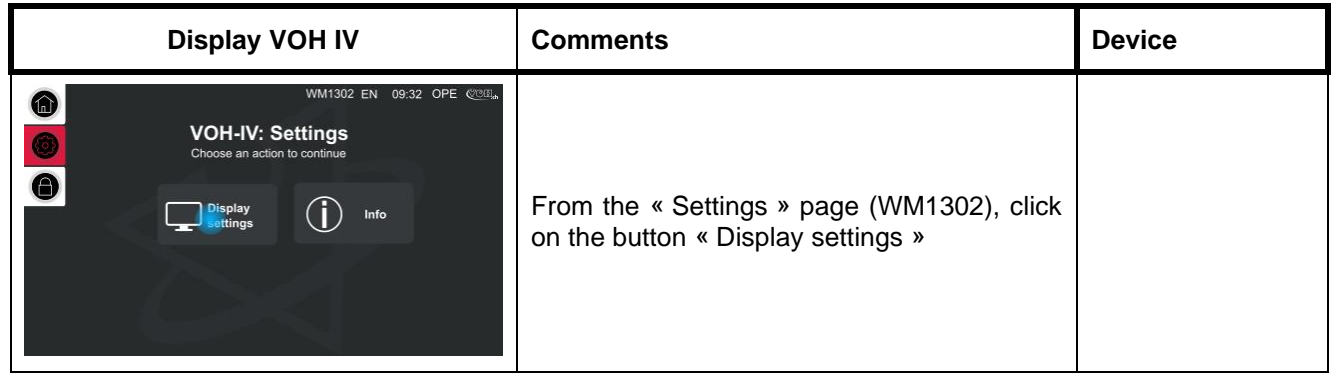

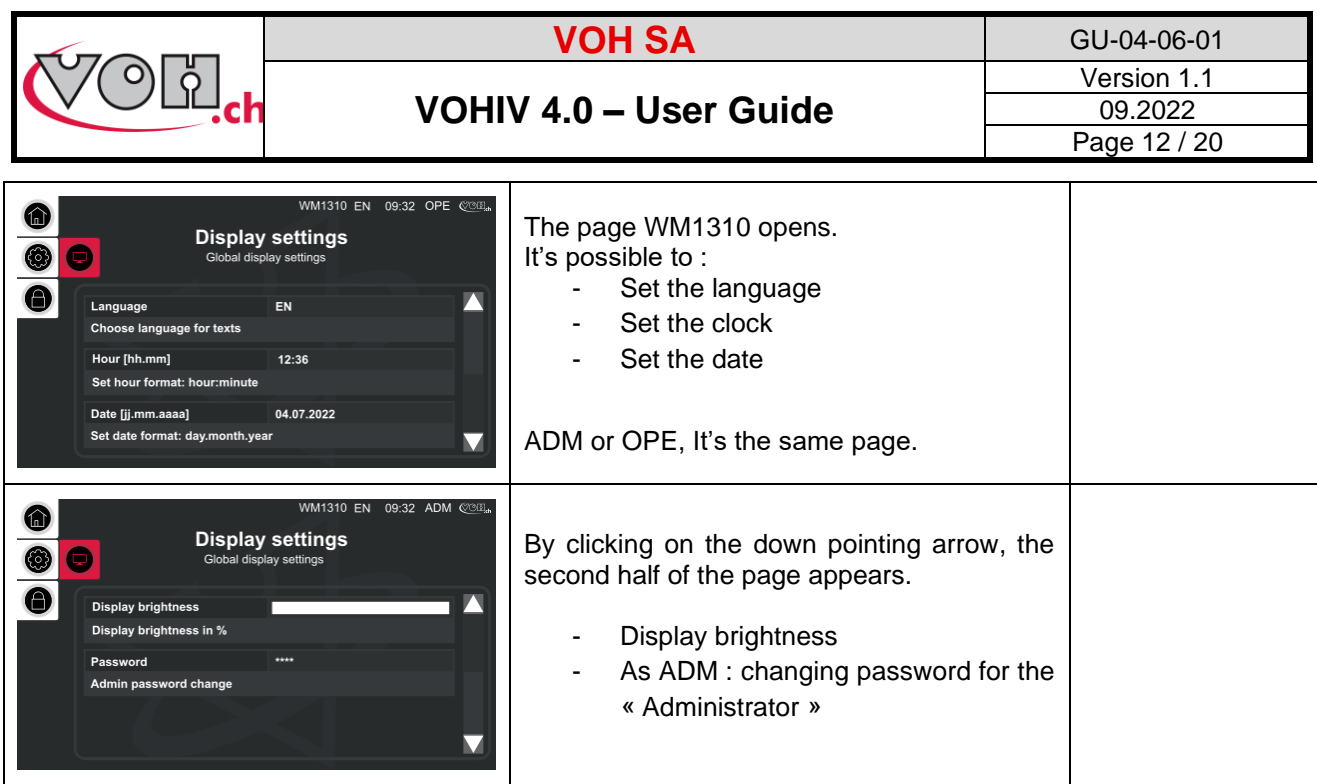

### <span id="page-12-0"></span>5.3 Device settings

The device settings are only avaliable on « Administrator » mode.

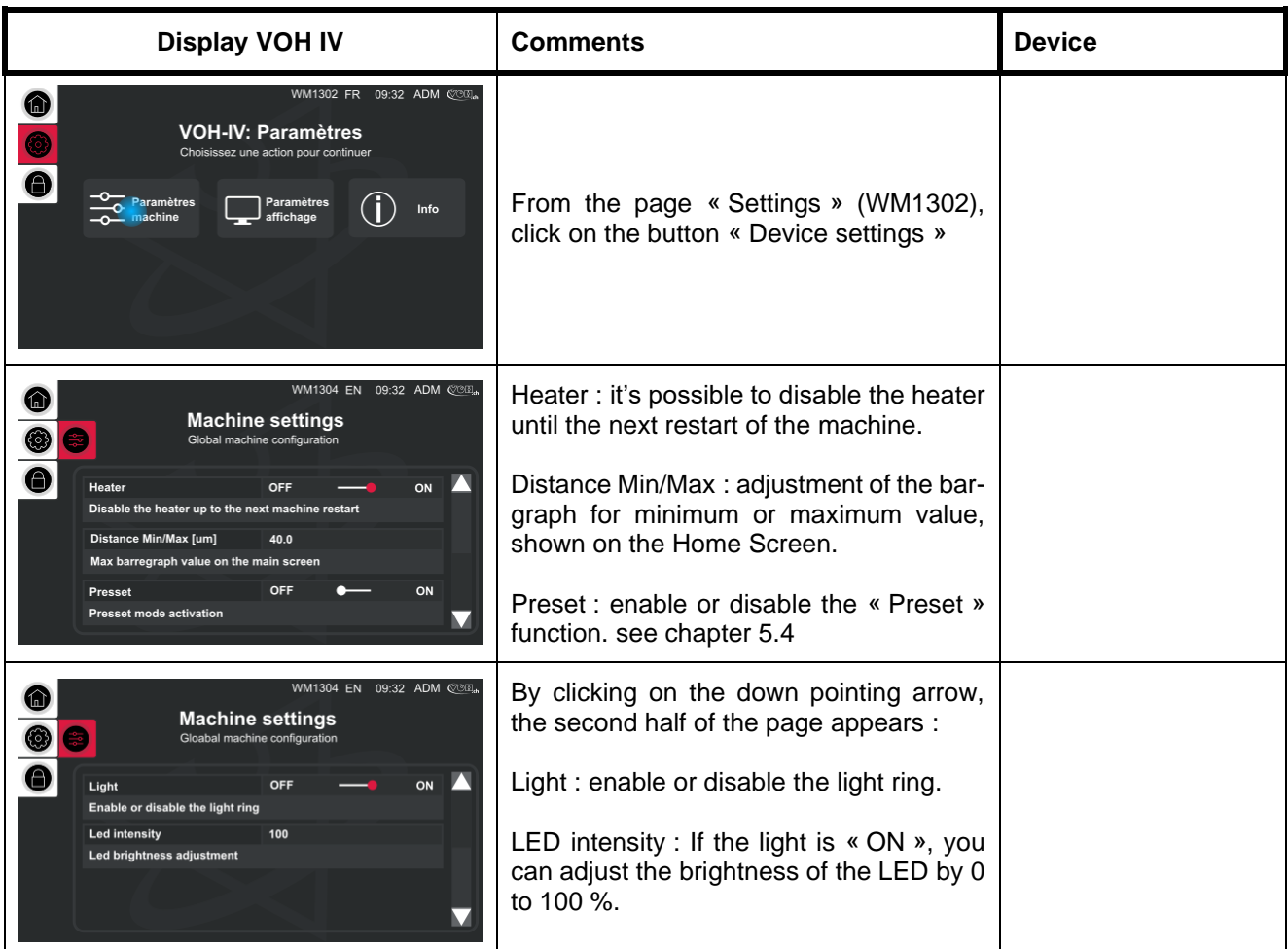

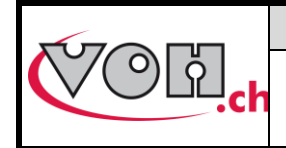

#### <span id="page-13-0"></span>5.4 The Preset function

The Preset function allows savings from multiple types of pallet forks. Each type of pallet fork, can be saved with a specific temperature as well as a preset position for the 0.

To enable this fonction, see chapter 5.3

#### 5.4.1 Operator home screen with Preset function

<span id="page-13-1"></span>With Preset function enabled, an operator can select different types of pallet forks but is not allowed to change temperature or the position for the 0.

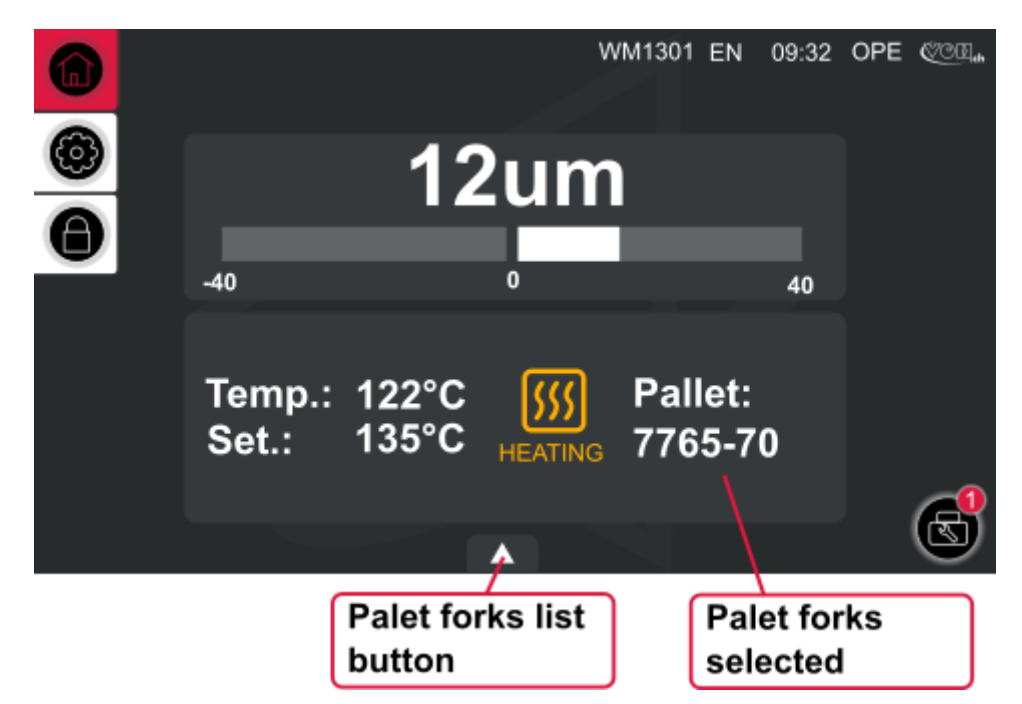

**Figure 3: VOH IV, OPE home screen with preset function enabled (WM1301)**

#### 5.4.1.1 Select a pallet fork

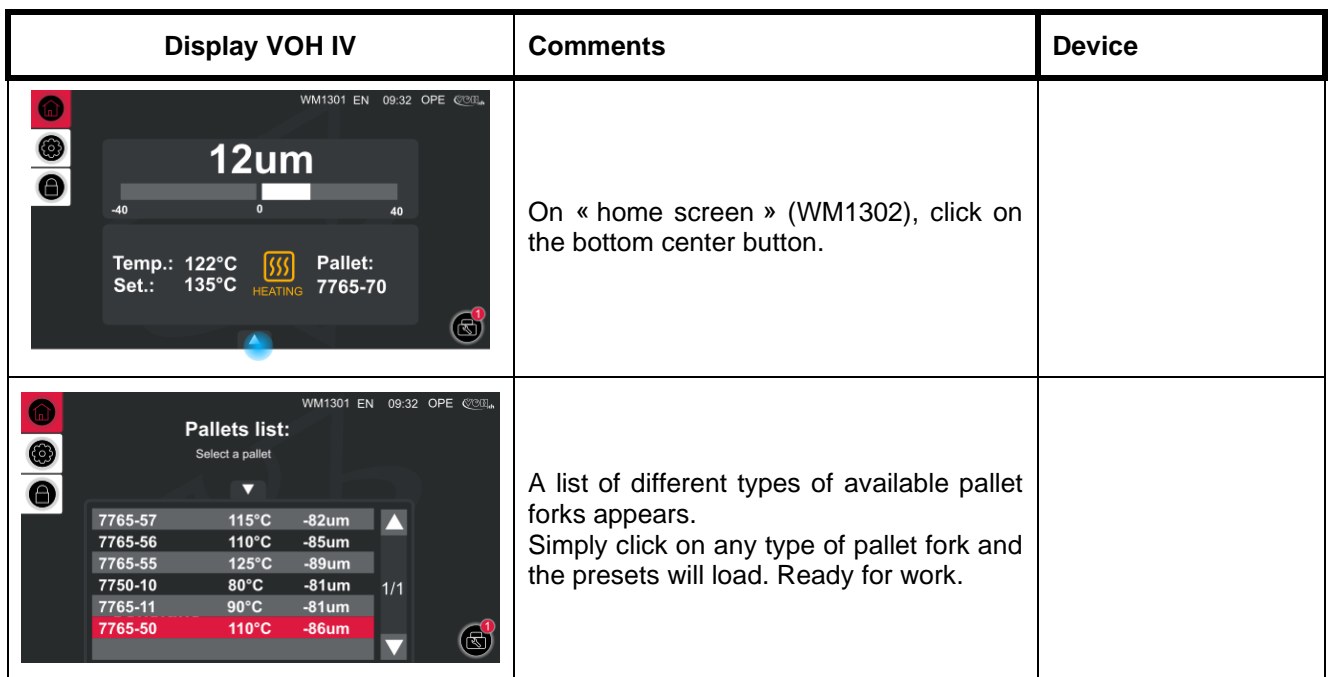

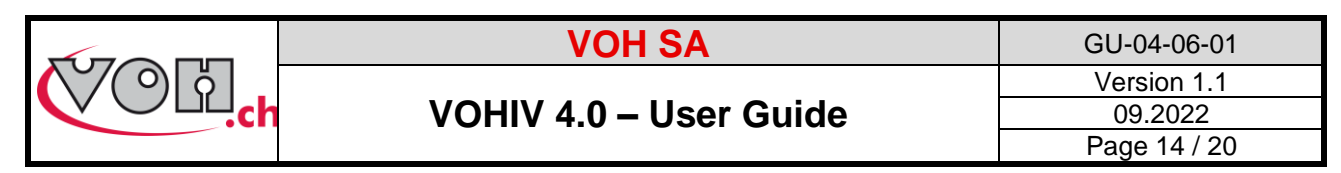

#### <span id="page-14-0"></span>5.4.2 Administrator home screen with Preset function

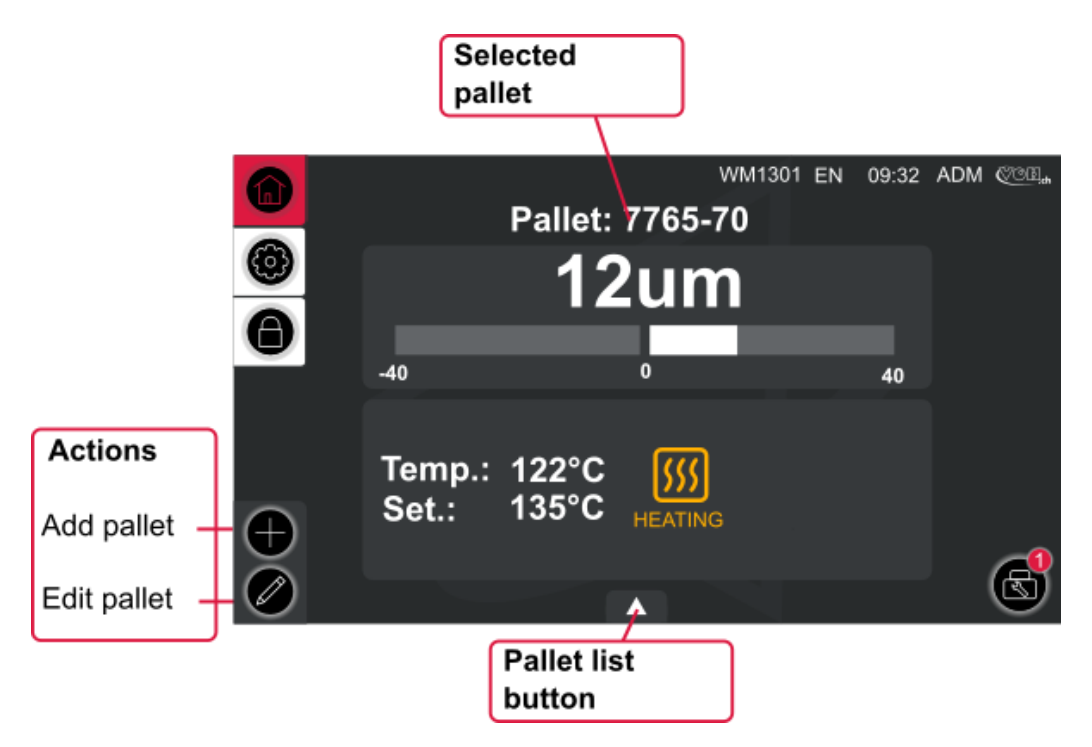

**Figure 4: VOH IV, ADM home screen with preset function enabled (WM1301)**

#### 5.4.2.1 Add a pallet fork

![](_page_14_Picture_126.jpeg)

![](_page_15_Picture_122.jpeg)

#### 5.4.2.2 Edit or delete a pallet fork

![](_page_15_Picture_123.jpeg)

![](_page_16_Picture_163.jpeg)

#### <span id="page-16-0"></span>5.5 Link references to different types of pallet forks (Preset mod activated)

The VOH IV Device allows references to be linked to pallet fork types. These references are scanned via the Blutetooth scanner, and the corresponding pallet fork is automatically loaded.

#### 5.5.1 Bluetooth scanner activation

<span id="page-16-1"></span>With the preset function enabled, see chapter 5.3 :

![](_page_16_Picture_164.jpeg)

![](_page_17_Picture_0.jpeg)

#### **VOH SA** GU-04-06-01 Version 1.1 09.2022 Page 17 / 20

#### 5.5.2 Link a reference

<span id="page-17-0"></span>![](_page_17_Figure_4.jpeg)

![](_page_18_Picture_0.jpeg)

# <span id="page-18-0"></span>6 Safety measures

![](_page_18_Picture_82.jpeg)

![](_page_19_Picture_0.jpeg)

**VOH SA** GU-04-06-01 Version 1.1 09.2022 Page 19 / 20

#### **VOHIV 4.0 – User Guide**

# <span id="page-19-0"></span>7 Disclaimer of liability/warranty

The manufacturer does not accept responsibility for damage caused by improper use, transport or storage as described in this manual. Modifications to the device and opening of the housing are prohibited and lead to the exclusion of liability. The warranty claim expires when it is proven that the defects cannot be attributed to the original cause.

# <span id="page-19-1"></span>8 Maintenance and service

To be completed or redirected to corresponding maintenance protocol documents.

# <span id="page-19-2"></span>9 Representation / Distribution

![](_page_19_Picture_9.jpeg)

VOH SA CP66 Z.I La Praye 5a CH-2608 Courtelary info@voh.ch www.voh.ch T+41 (0)32 945 17 45 F+41 (0)32 945 17 55